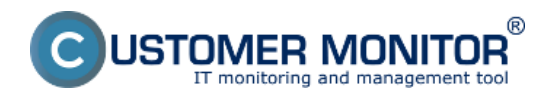

## **Doporučené dostavenie po prvom prihlásení**

Zverejnené na Customer Monitor (https://customermonitor.sk)

### **CUSTOMER MONITOR má systém oprávnení, ktoré zamedzujú k neoprávnenému**

**vzdialenému pripojeniu.** Pozornosť venujte najmä Teamvieweru, pretože je to silný pomocník, vďaka ktorému sa dokážete pripojiť na akékoľvek PC s inštalovaným CMonitorom, nech je zapojené kdekoľvek. Na ostatné funkcie Remote Desktop, VNC nemusíte dávať veľký dôraz, pretože spojenie na ne je možné aj bez CM a bezpečnosť si musíte riešiť iným spôsobom. V prípade Remote Desktop a VNC ide viac-menej len o zobrazenie ikon k spusteniu vzdialeného pripojenia.

Pre Teamviewer vzdialenú správu sú vstavané mechanizmy ochrany :

**1.** Zo strany správcu : povoľuje operátorom uskutočnenie spojenia, pričom môže nastaviť, aby sa potvrdenie vždy potvrdzovalo používateľom

**2.** Zo strany používateľa PC : sám používateľ si môže nastaviť v Tray menu CMonitora povinné potvrdzovanie a toto sa nedá vypnúť zo servera CM, takže používateľ aj pri nainštalovanom C-Monitore nemusí mať obavy, že by sa mu niekto bez jeho vedomia pripojil na plochu cez CM Vzdialený prístup k ploche počítača z Customer Monitor

**3.** Pri každom spojení sa na počítači zobrazí bublinka s oznámením o pripojení Oprávnenia sa nastavujú buď pre skupinu alebo každého operátora samostatne. Pre minimalizáciu zložitosti nastavení doporučujeme vytvoriť si skupiny, ku ktorým príslušný typ oprávnení nastavíte a do nich priraďte operátorov. V prípade výmeny pracovníka si tak ušetríte množstvo práce a budete mať tiež stále prehľad.

Dôležité je si ešte uvedomiť jeden mechanizmus uplatnený v celom CM a teda aj v oprávneniach pri vytváraní nových objektov. Pri vytváraní nového objektu sa kopírujú nastavenia z nadradeného objektu. Hierarchia objektov je : Správcovská spoločnosť - Zákazník - Počítač Čiže ak vytvárate nového zákazníka, kopírujú sa nastavenia zo správcovskej spoločnosti, ak ste zaregistrovali nový počítač prevezmú sa nastavenia od spoločnosti (zákazníka), do ktorej patrí.

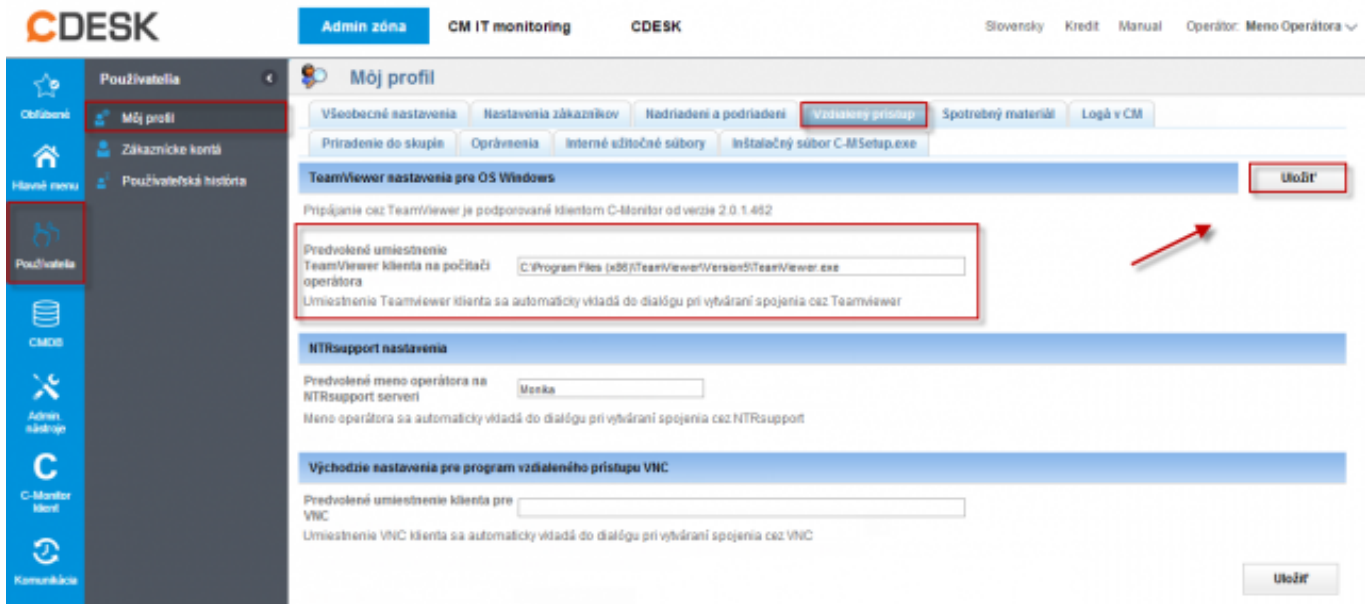

Obrázok: nastavenie cesty k Teamvieweru v profile operátora, aby sa po nadviazaní spojenia nemuselo prepisovať ručne Session ID a heslo

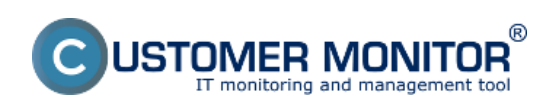

# **Doporučené dostavenie po prvom prihlásení**

Zverejnené na Customer Monitor (https://customermonitor.sk)

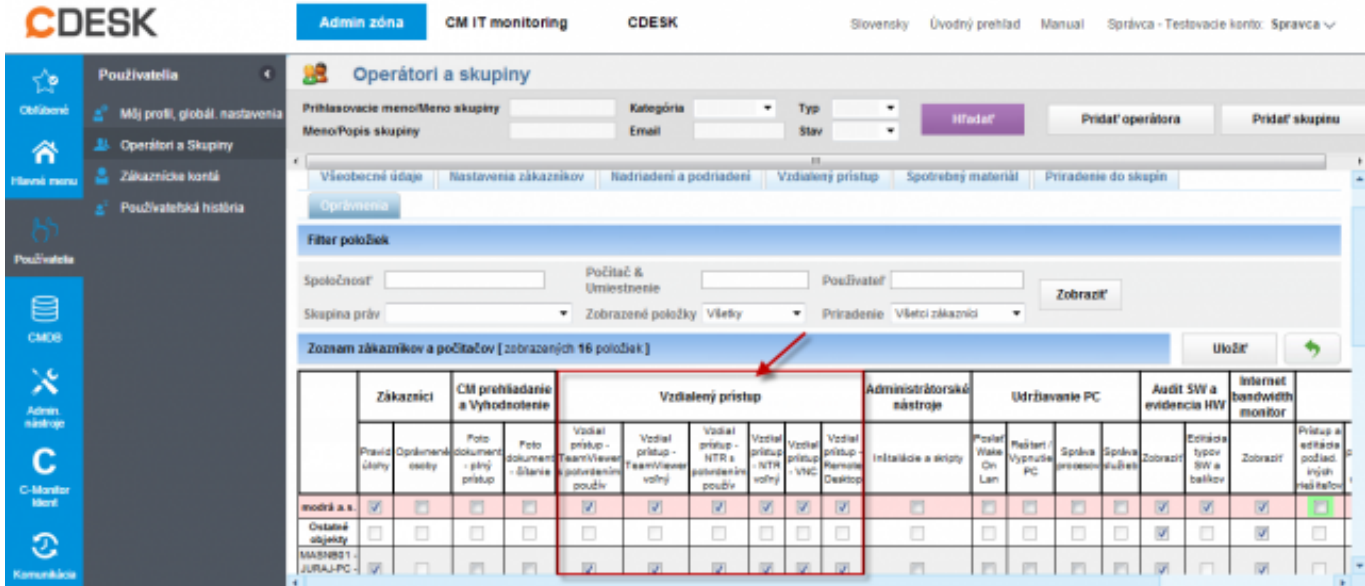

# Obrázok: Priamé priradenie opravnení na vzdialený prístup pre operátora

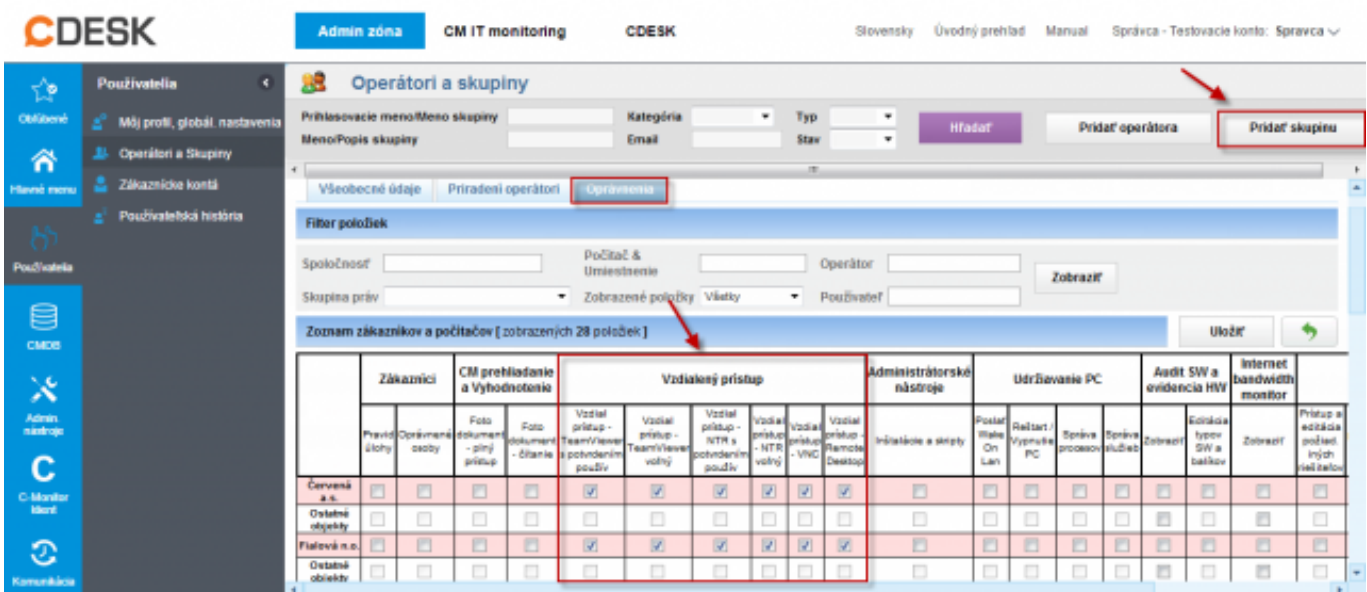

Obrázok: Vytvorenie skupiny s oprávnením pre vzdialený prístup

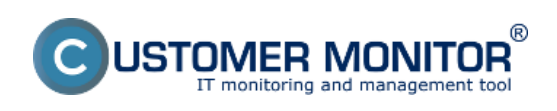

#### **Doporučené dostavenie po prvom prihlásení** Zverejnené na Customer Monitor (https://customermonitor.sk)

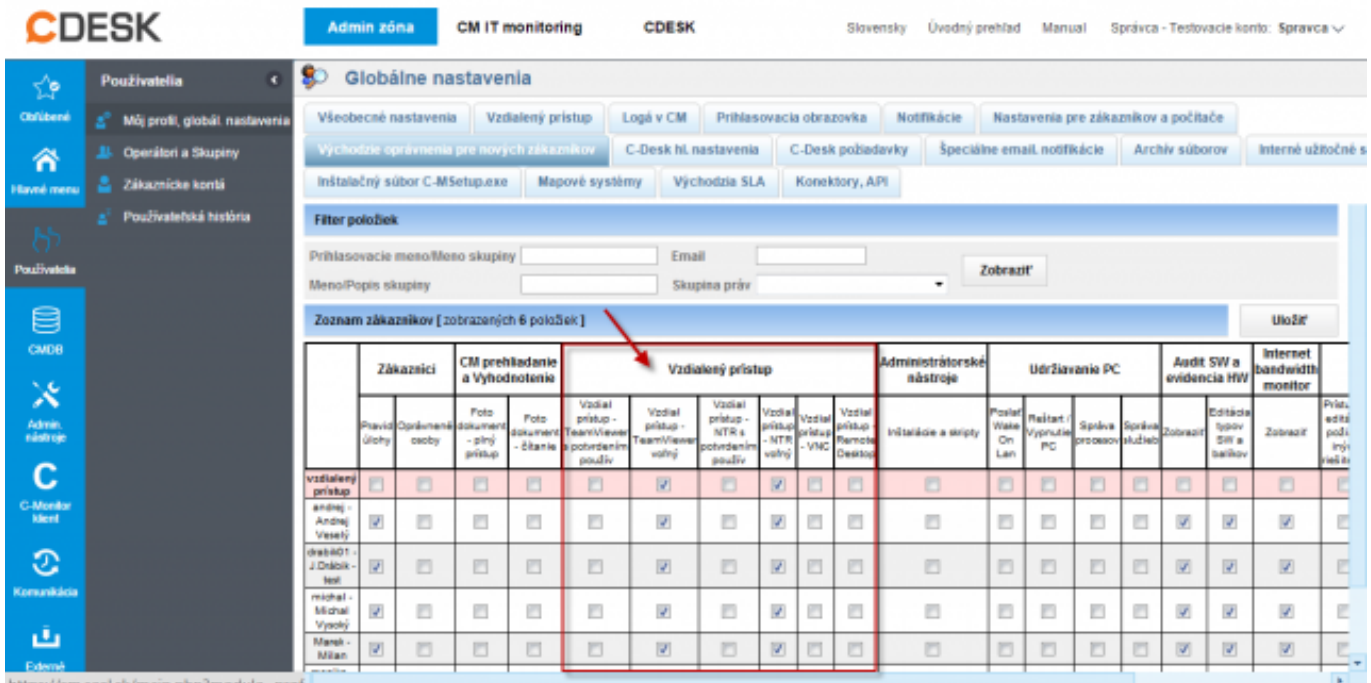

Obrázok: Východzie oprávnenia pre nových zákazníkov Date:

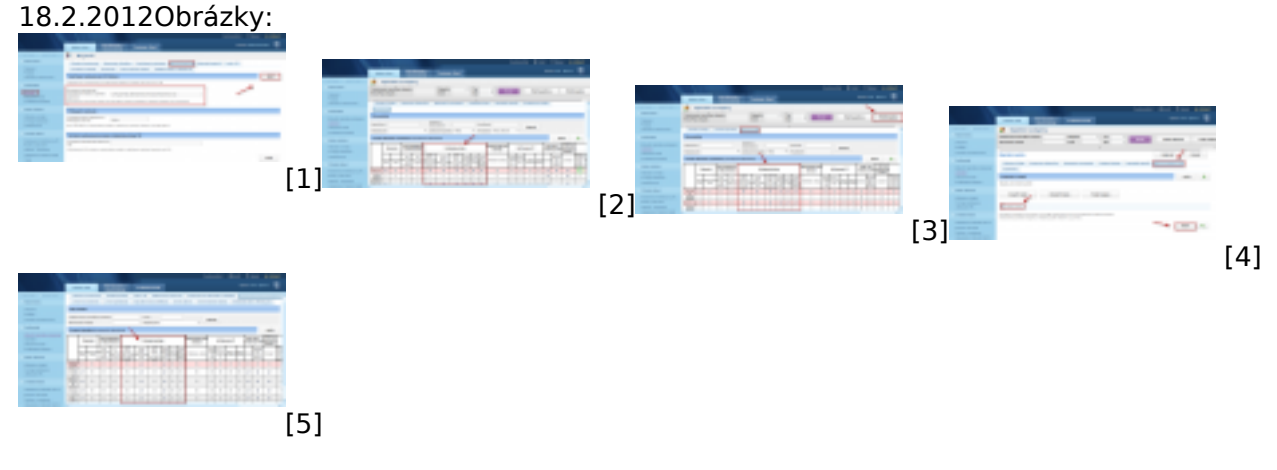

### **Odkazy**

[1] https://customermonitor.sk/sites/default/files/teamviewer%20nastavenie1\_0.png

[2] https://customermonitor.sk/sites/default/files/teamviewer%20nastavenie2.png

[3] https://customermonitor.sk/sites/default/files/teamviewer%20vytvorenie%20skupiny.png

[4] https://customermonitor.sk/sites/default/files/priradenie%20opratora%20do%20skupiny.png

[5] https://customermonitor.sk/sites/default/files/teamviewer%20vychodzie%20nastavenia%20pre%2 0novych%20zakaznikov\_0.png